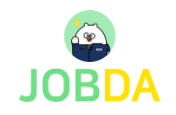

## ① 학생회원 페이지 – 간편 회원가입

- 접속 URL : https://www.jobda.im/position
- 로그인 간편 회원가입

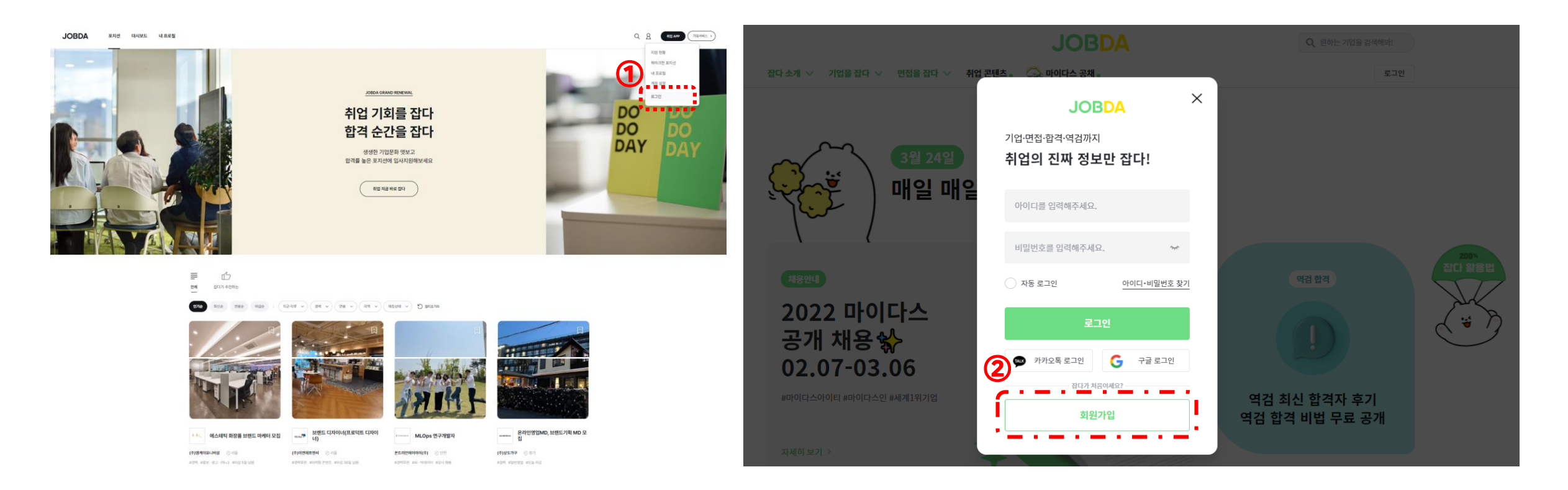

#### 학생회원 페이지 – 제휴대학 인증하기

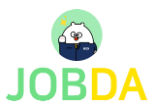

#### ■ 로그인 – 계정 설정 – 제휴서비스 신청 관리 – 제휴대학 인증

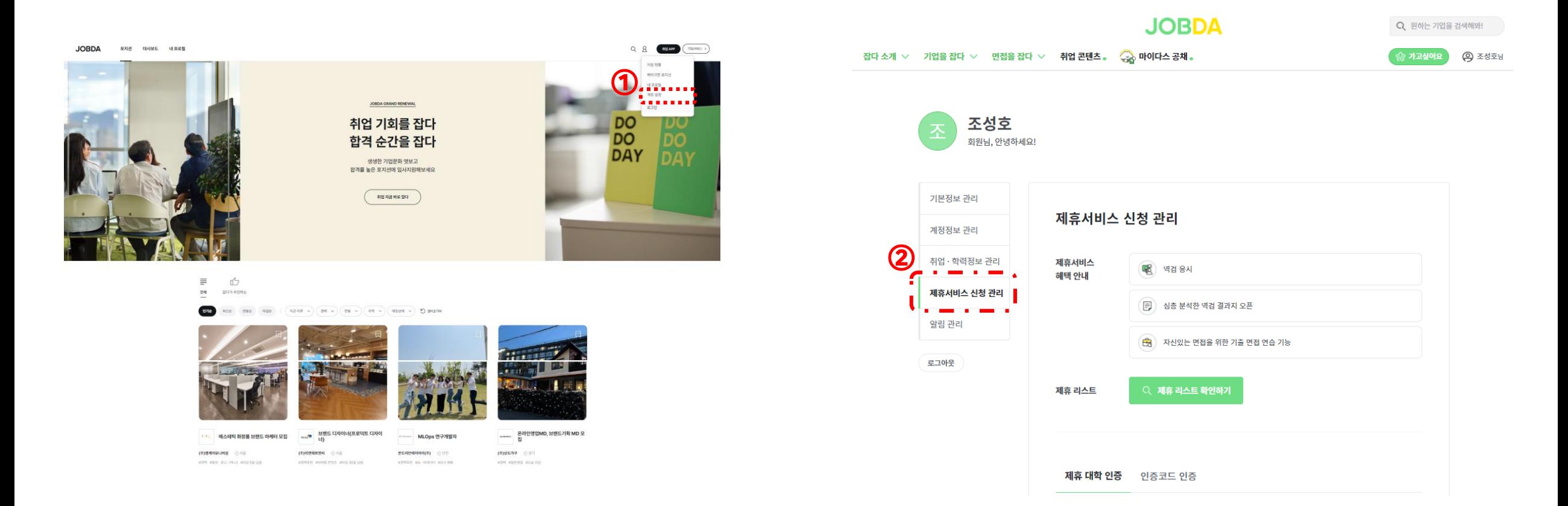

## 학생회원 페이지 – 제휴대학 인증하기

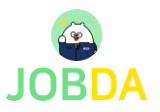

▪ 로그인 – 마이페이지 – 제휴서비스 신청 관리 – 제휴대학 인증

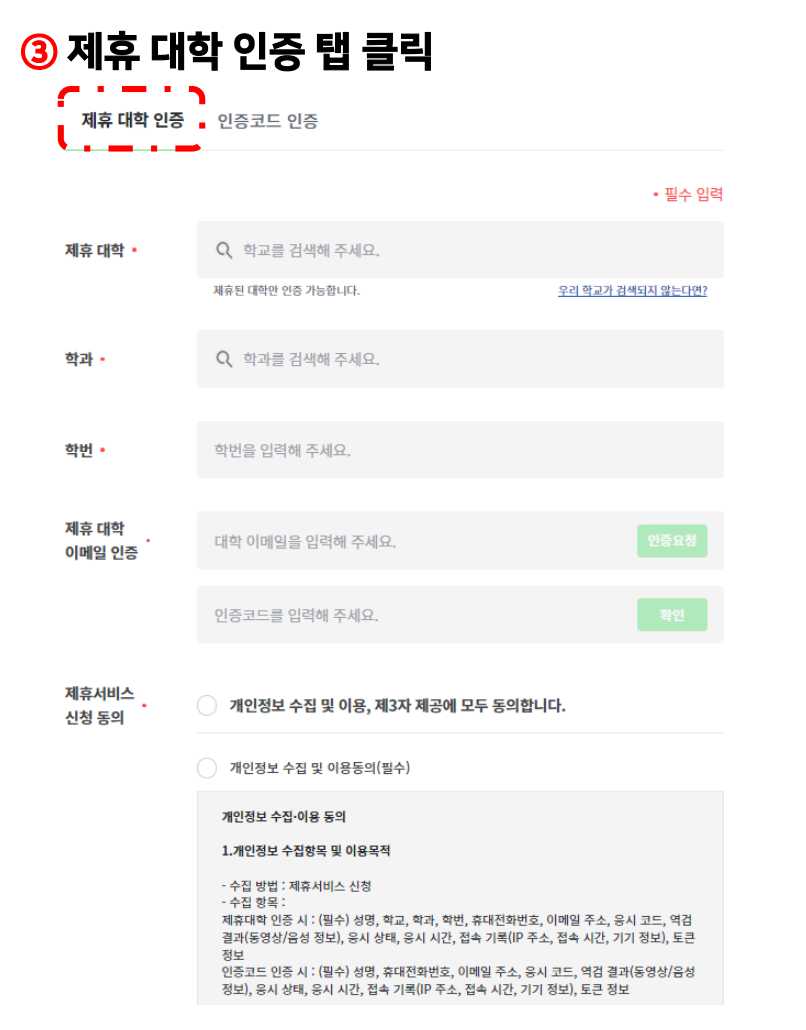

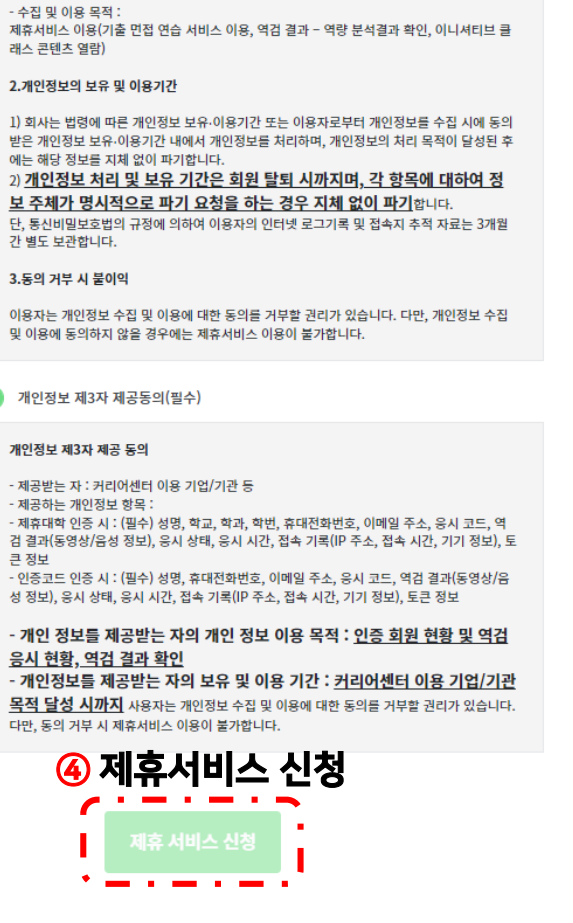

#### 제휴서비스 확인 및 이용

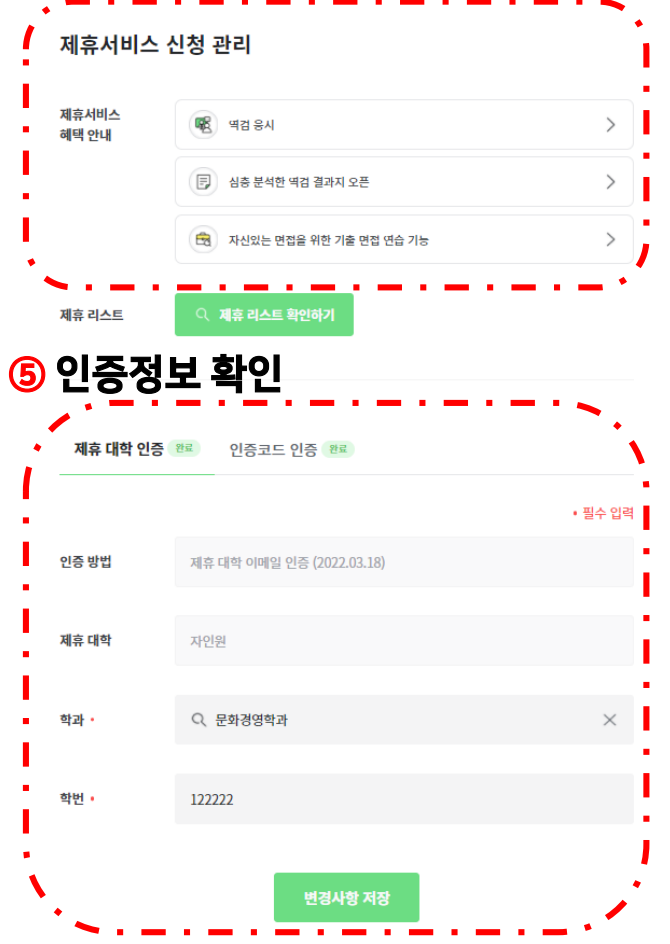

## **학생회원 이용 가이드- 역검 모의응시** \*월 3회 이용가능

■ 취업APP – 역검 – 역검 응시/결과 – 역량 분석결과

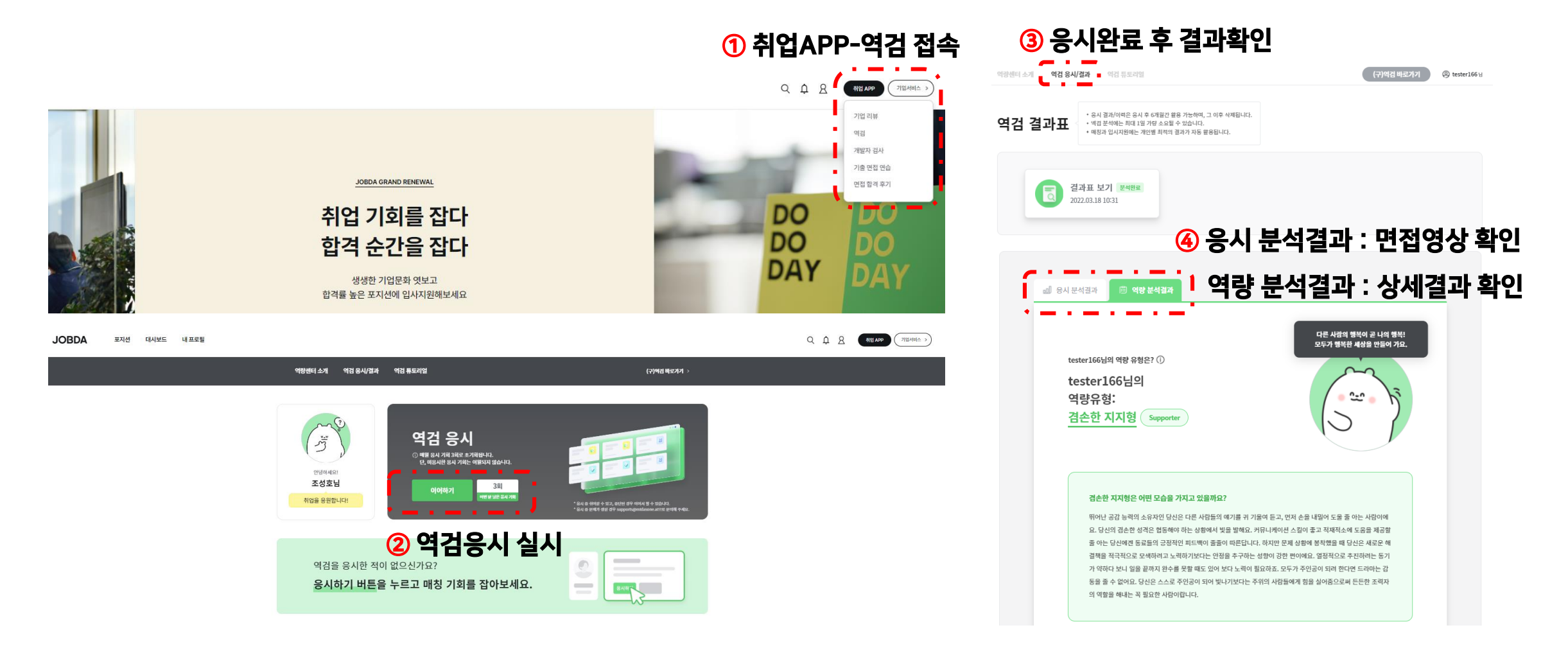

![](_page_3_Picture_3.jpeg)

# ④ **학생회원 이용 가이드- 면접 연습시스템** <sub>\* 연습기록 저장 및 확인가능</sub>

▪ 취업APP – 기출 면접 연습 – 면접 연습 하러가기

![](_page_4_Picture_2.jpeg)

**JOBDA**